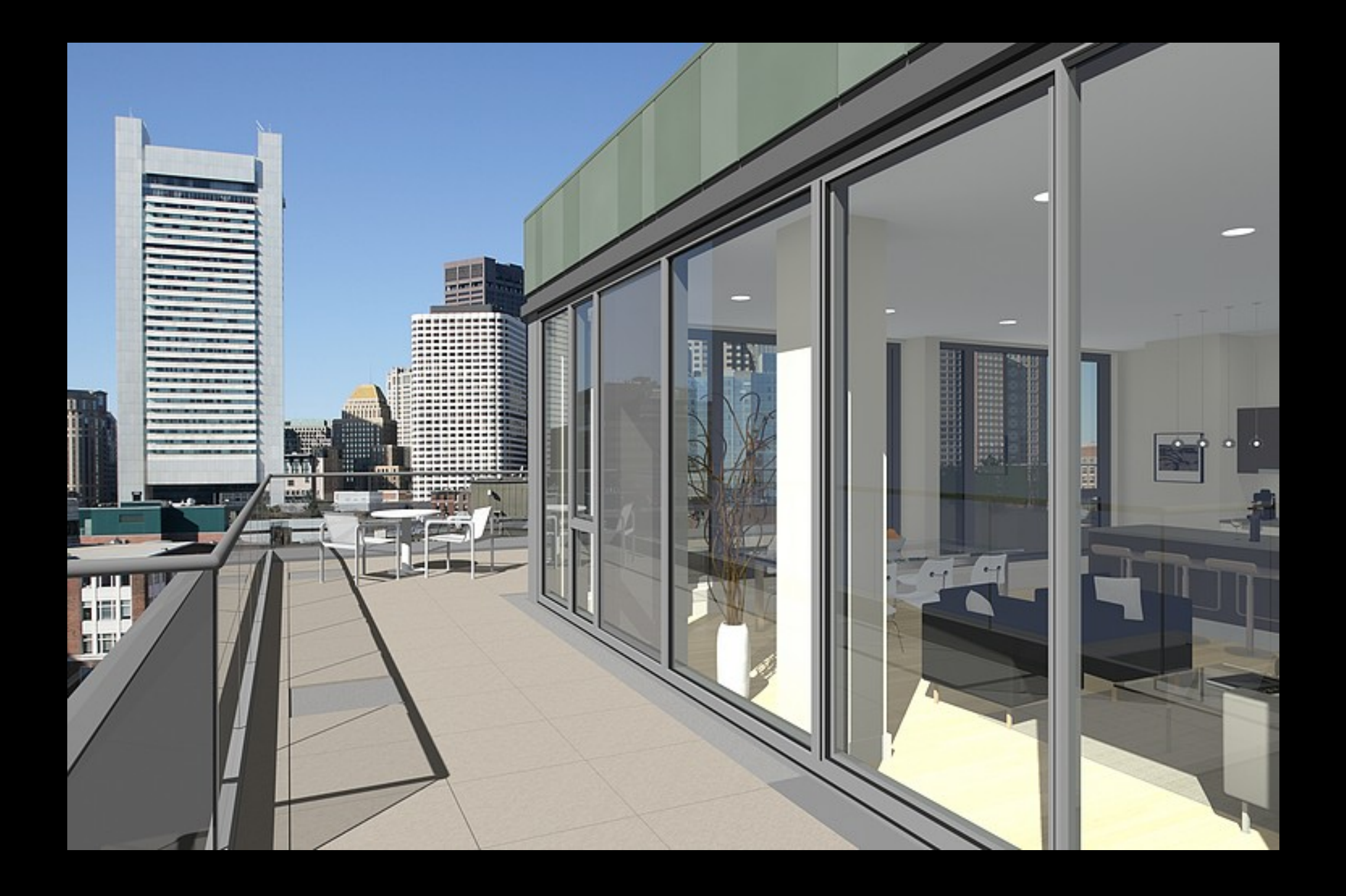

## Computing Resources

- First Compute Nodes 1996
	- goal: being able to run Autocad and Radiance
- Standalone Compute Nodes 1997
	- goal: offload rendering to standalone hardware
- HPC Clustering
	- goal: batch multiple jobs over cluster, run and forget
		- OpenMosix 2003
		- OpenSSI 2004
		- Warewulf 2006
			- http://warewulf.lbl.gov
			- http://metacluster.lbl.gov
- AWS EC2 2008
	- goal: cost, power, availability, scalability, don't want to own hardware

#### Why use AWS?

- cost
	- fixed rate hourly use
		- biddable (spot) rate use
	- fixed rate for storage GB
- flexibility
	- power wide range of instance types
	- $\bullet$  availability when you need them
	- scalability how many do you need
- Radiance on AWS
	- cost and flexibility

### What are the key components to AWS?

#### • EC2 – Elastic Compute Cloud

- AMI Amazon Machine Image
- Types hardware specs
	- http://aws.amazon.com/ec2/instance-types/#instance-details
	- http://aws.amazon.com/ec2/pricing/#on-demand
	- http://aws.amazon.com/ec2/pricing/#spot
- Instance a running instance of an AMI on a selected type
- EBS Elastic Block Store
	- block level storage \$0.10/GB-month
- Security
	- public k[ey encryption](http://metacluster.lbl.gov/)
	- security group firewall

### How to setup Radiance and AWS

- Setup an AWS account
	- http://docs.aws.amazon.com/AWSEC2/latest/UserGuide/get-set-up-for-a mazon-ec2.html
- Launch a default AMI
- Install Radiance and any other desired tools
- Create a new custom AMI from the running instance

# Creating a Custom AMI

- launch an instance based on a default AMI (ex)
	- select default ami
		- Ubuntu 13.04 Server
		- Ubuntu 13.04 Server for HVM Instances
	- select a low cost instance type
		- t1.micro
		- m3.xlarge
	- add an EBS volume for storage of simulation/visualization data
	- login and setup a default user
	- configure ssh
	- setup the EBS volume for use

## Install Radiance

- install prerequisites for compiling and running Radiance
	- csh emacs lib $X11$ -dev g $++$  tk make
	- optional imagemagick
- setup directories (Rlib format)
- install source
- edit pcomb.c for file open size at 4096
- copy additional cal file to radiance lib dir ray/src/cal/cal
- setup .profile for radiance
	- PATH and RAYPATH
	- ulimit -n 4096
- create an AMI from the running instance
	- creates snapshot that captures all the changes customizations to the default instance

# How to run Radiance jobs on AWS

- basic approach
	- ssh to connect
	- scp to transfer data
	- run [jobs with nohup](http://aws.amazon.com/ec2/instance-types/#instance-details)
	- ter[minate vs stop](http://aws.amazon.com/ec2/pricing/#on-demand)
- fancy [approach](http://aws.amazon.com/ec2/pricing/#spot)
	- automated cli
		- instance startup
		- data transfer in
		- job run
		- data transfer out
		- instance terminate

# **Closing**

- things to watch for
	- leaving volumes hanging around
- $\cdot$  benchmark
	- http://markjstock.org/pages/rad\_bench.html#smp\_results
	- seem to be hitting limit of processing spawning
	- would be interesting to test rtrace with this
	- what would be a suitable benchmark for rcontrib
- further work
	- using a ramdisk on instance with large memory
	- using Dropbox, Ubuntu One for xfer in/out automation
	- clustering on AWS

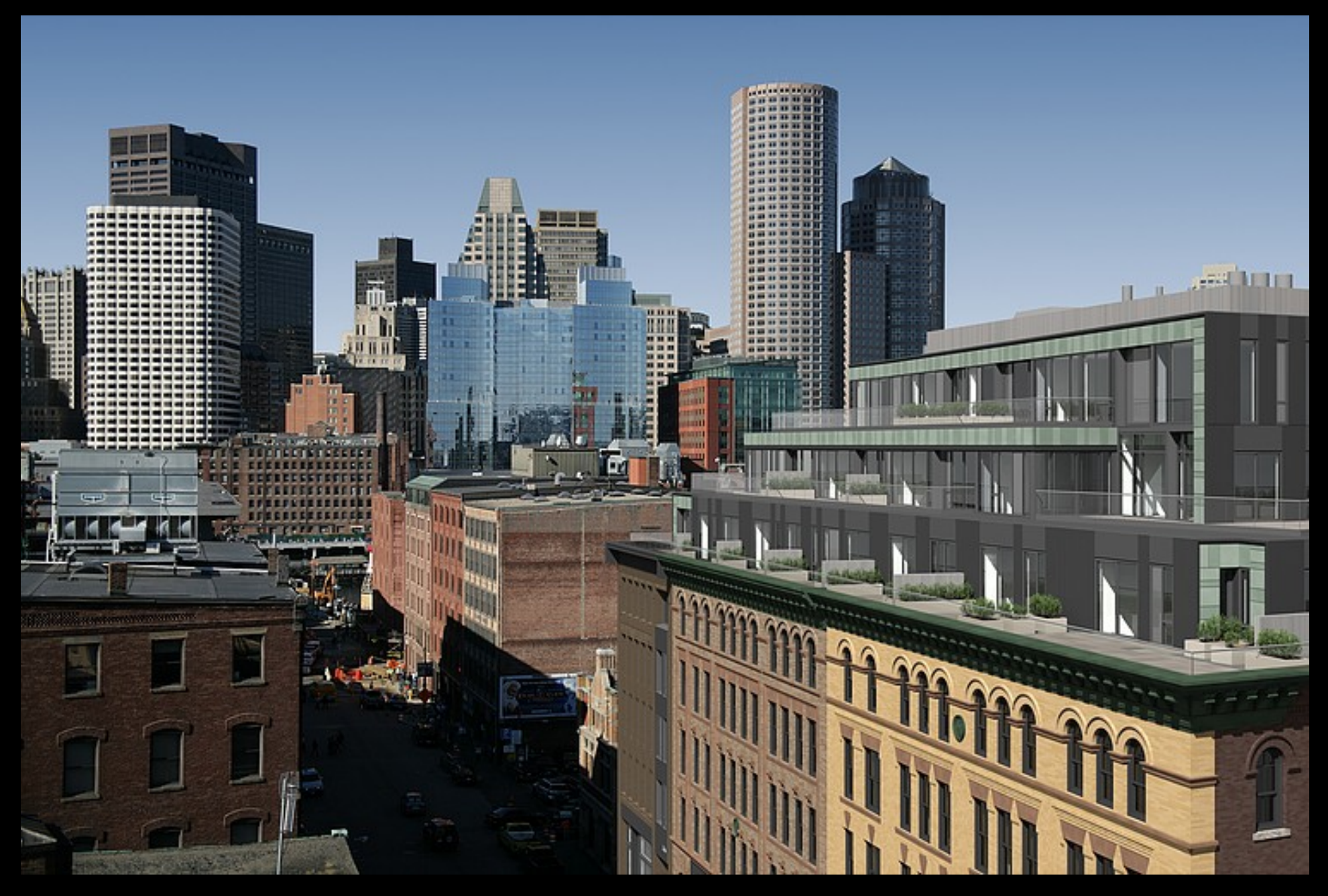

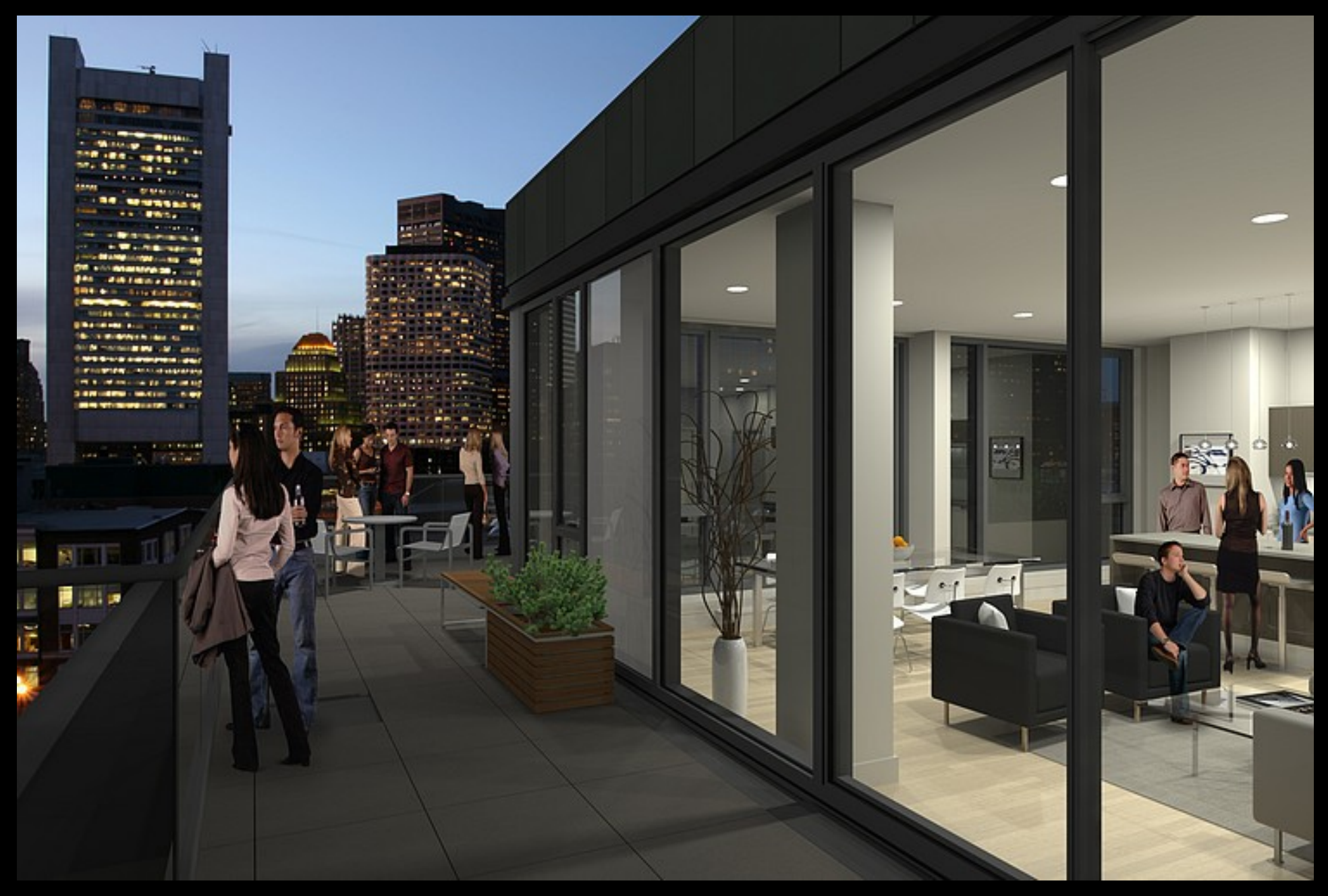

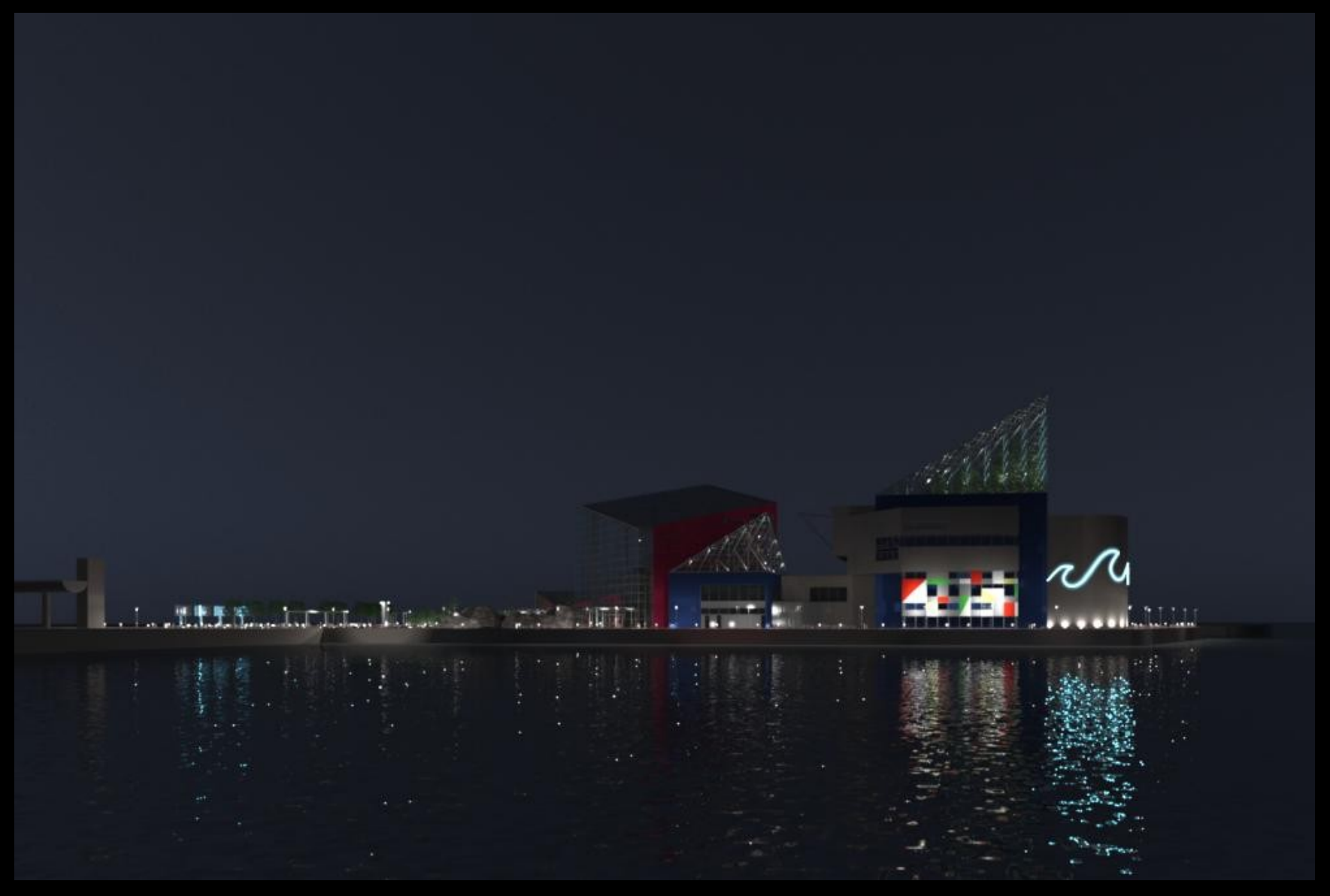

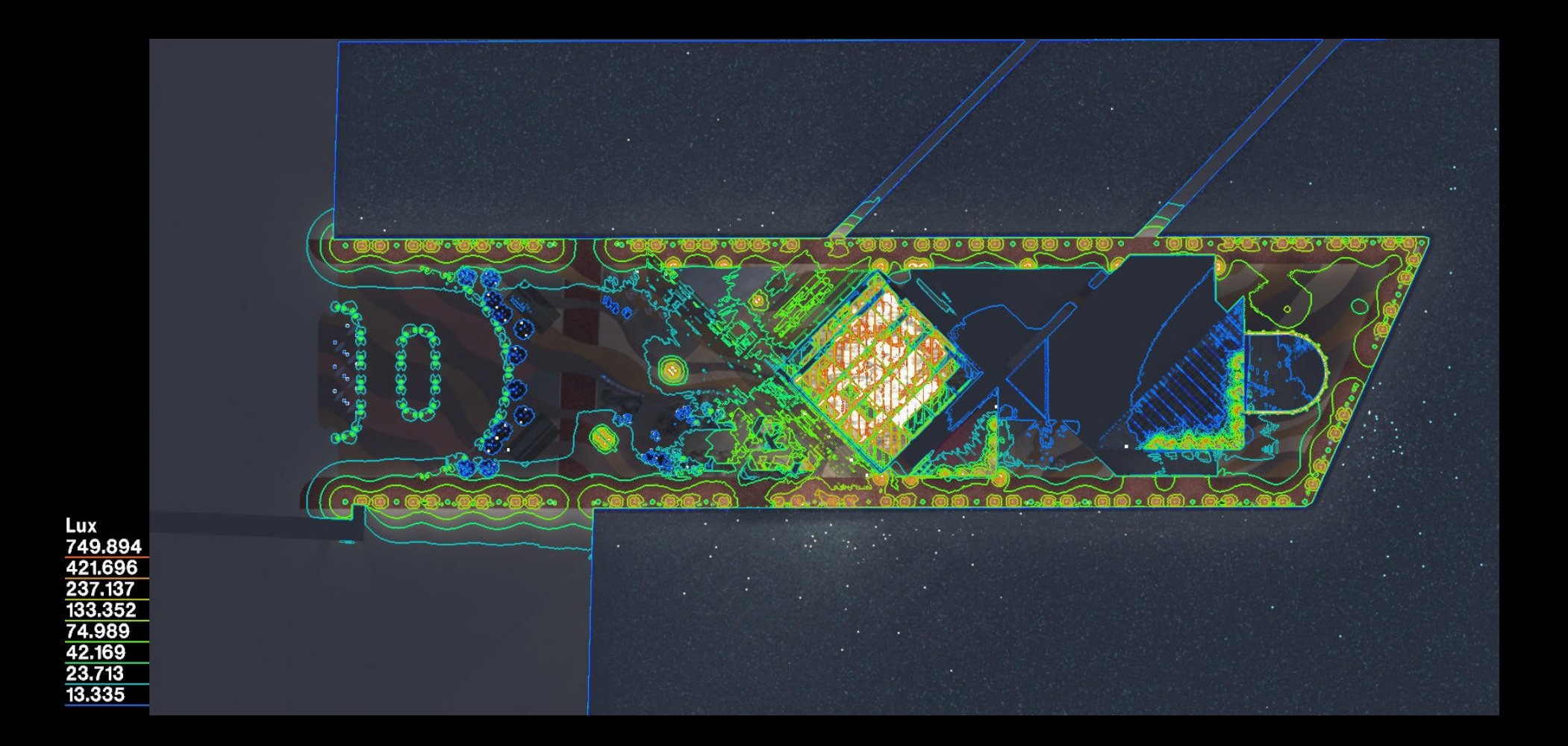

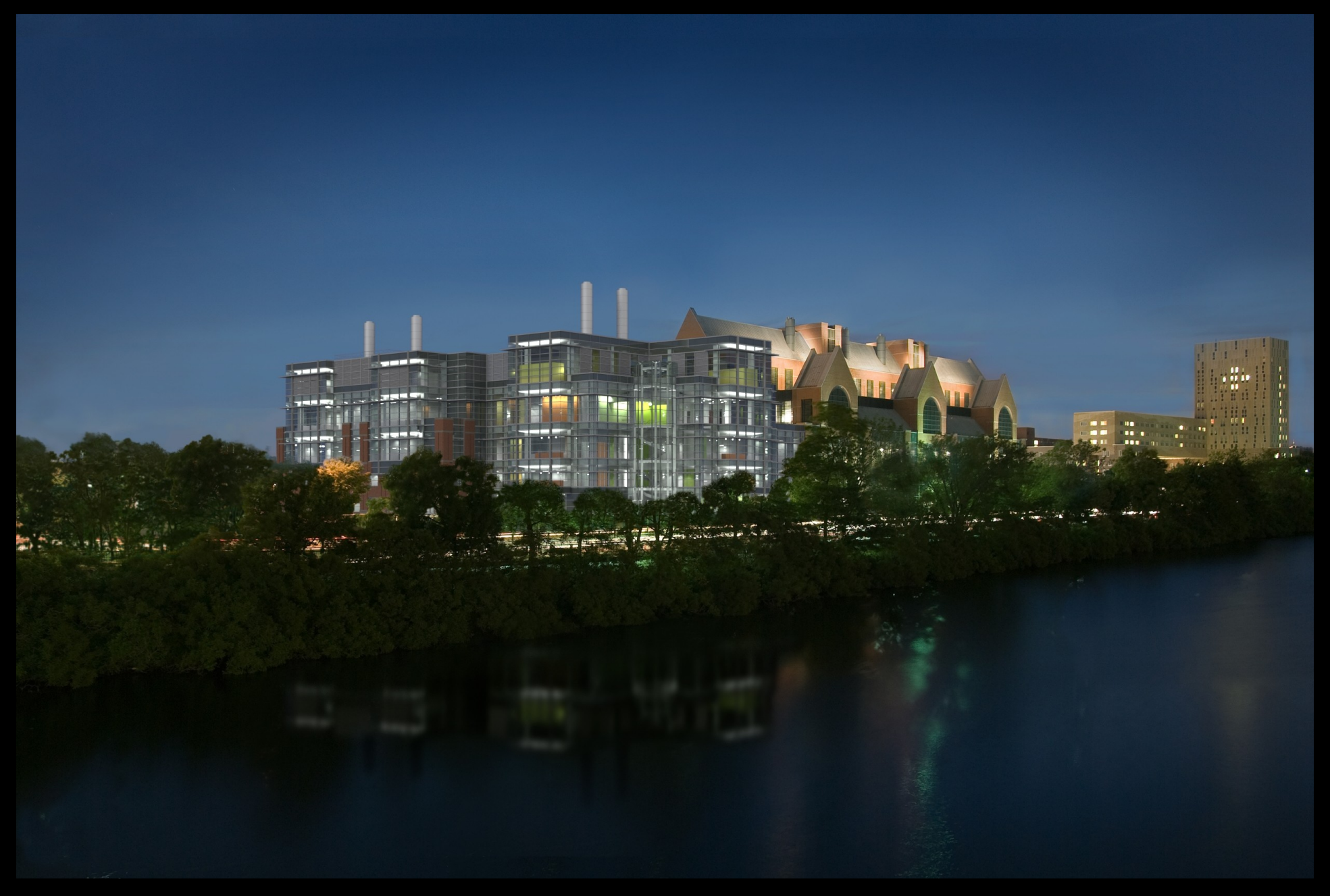

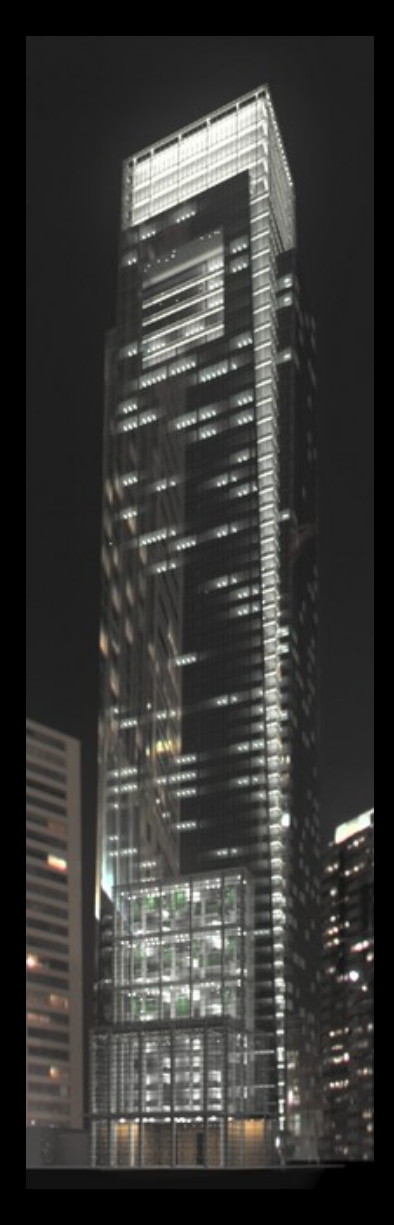

- **IBL sources**
- LED sources at selected spandrel conditions
- Interior down lights at corner condition
- Office lights (randomized) at "punched" condition
- Lighting at atrium/lobby condition
- Randomized office lighting at typical conditions
- "background" HDRI
- Ambient term
- Tone mapping for human visual sensitivity

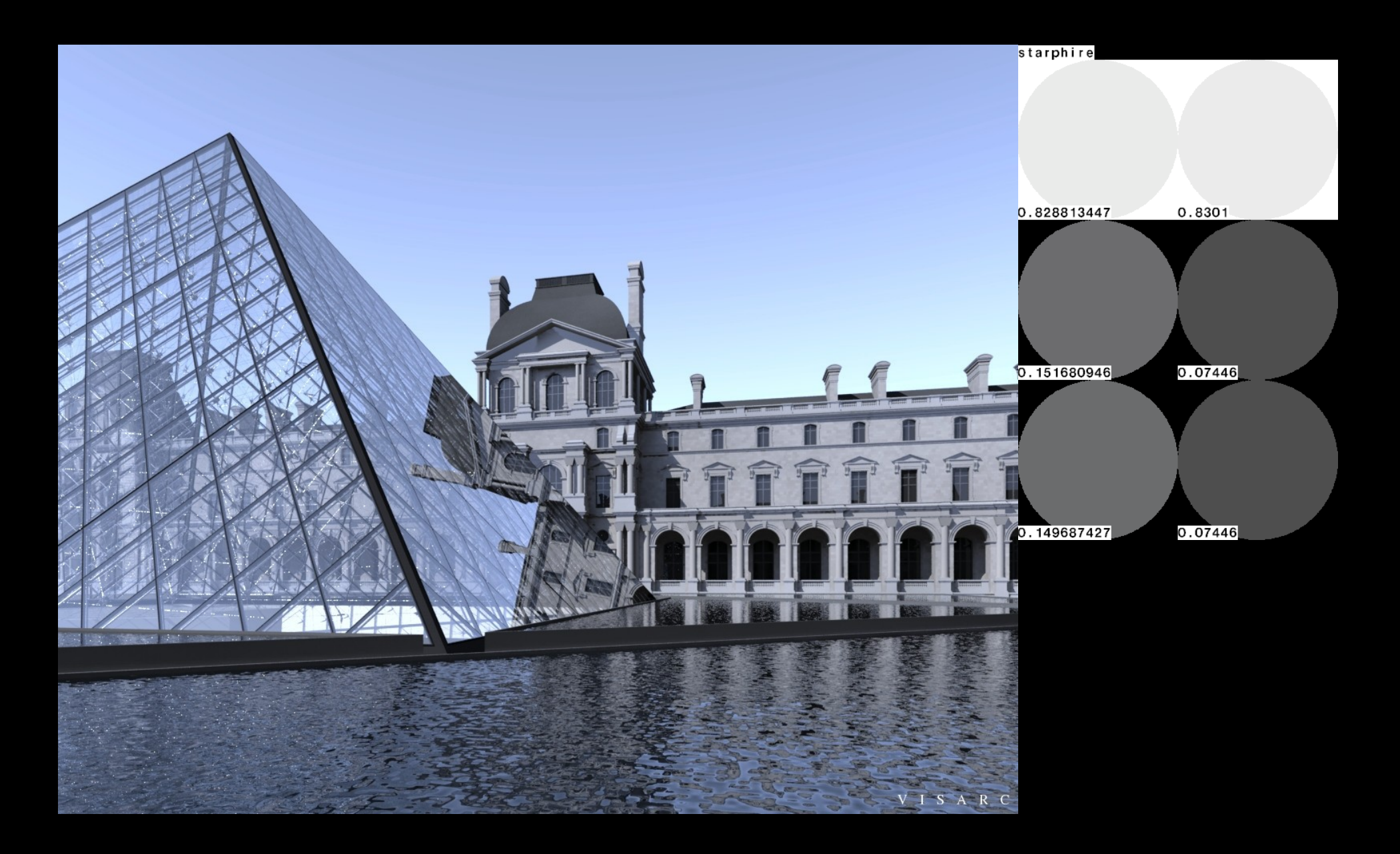

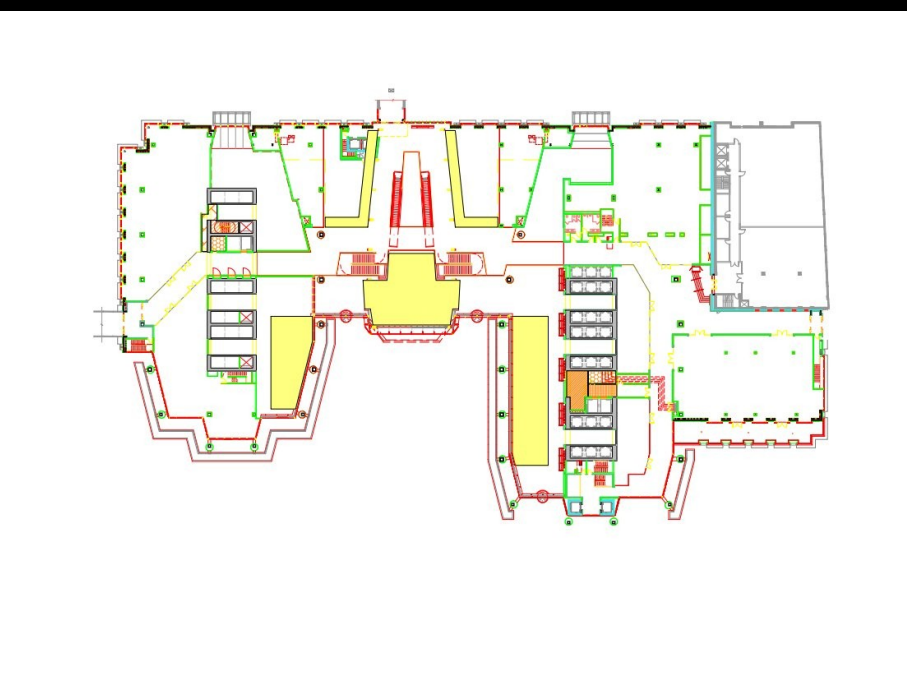

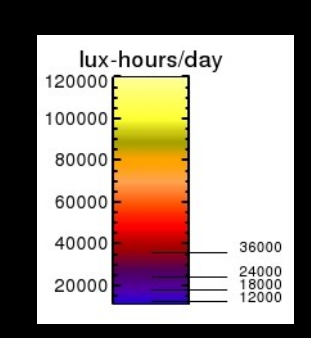

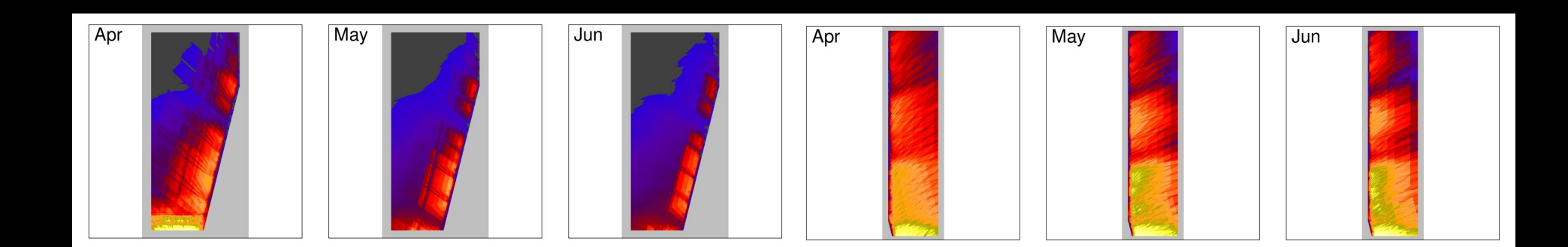

# Thanks!

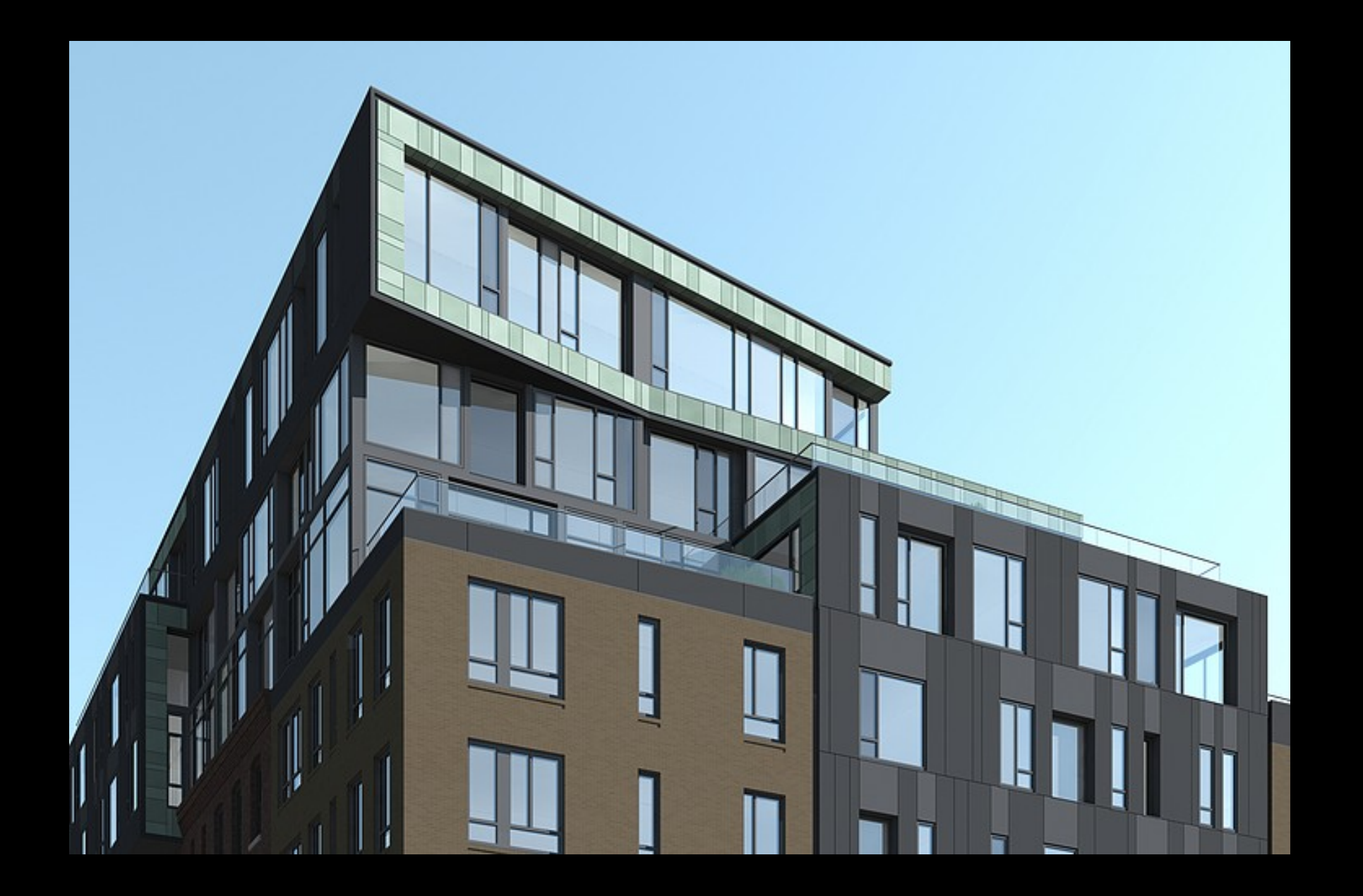